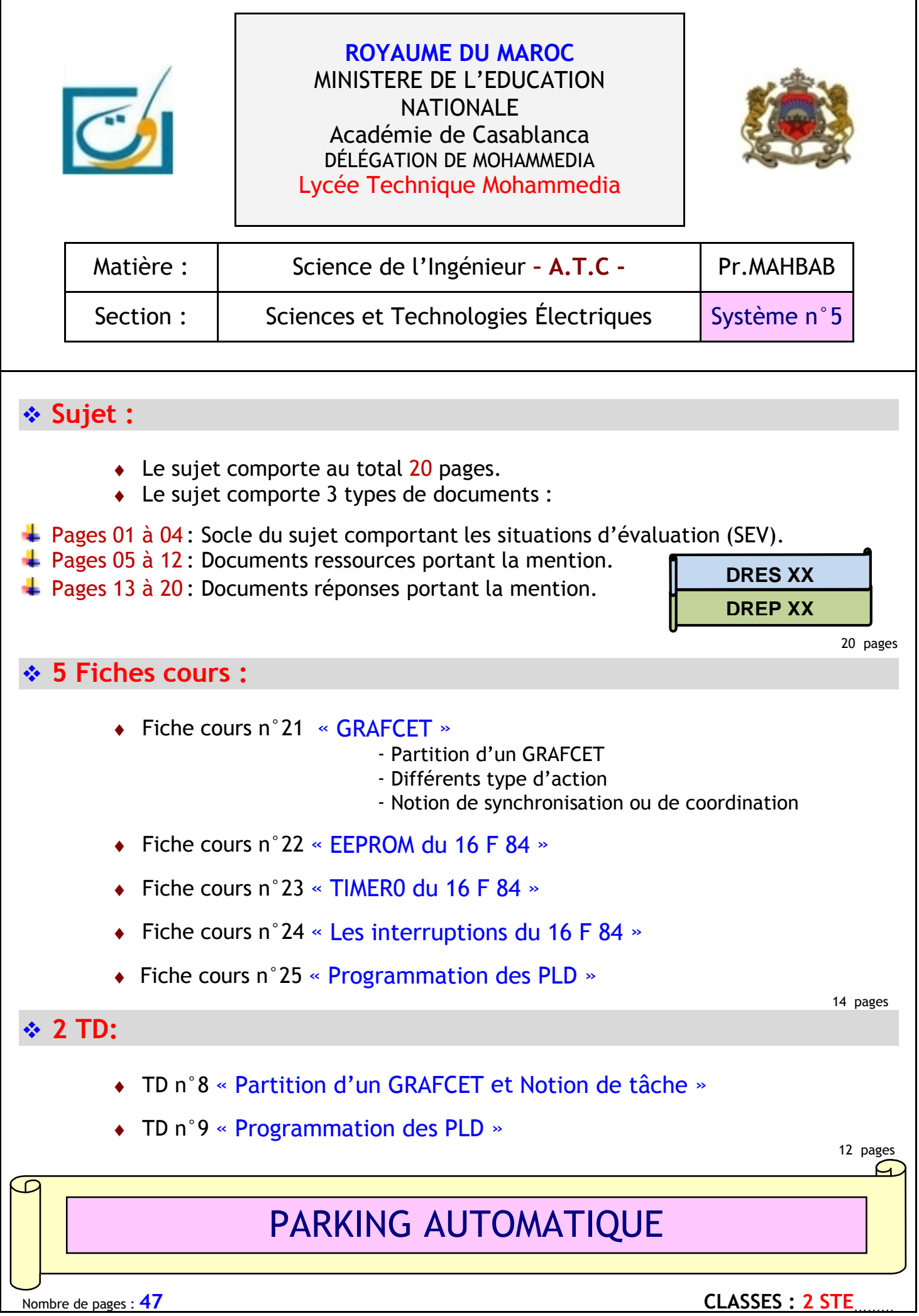

٦

 $\overline{\Gamma}$ 

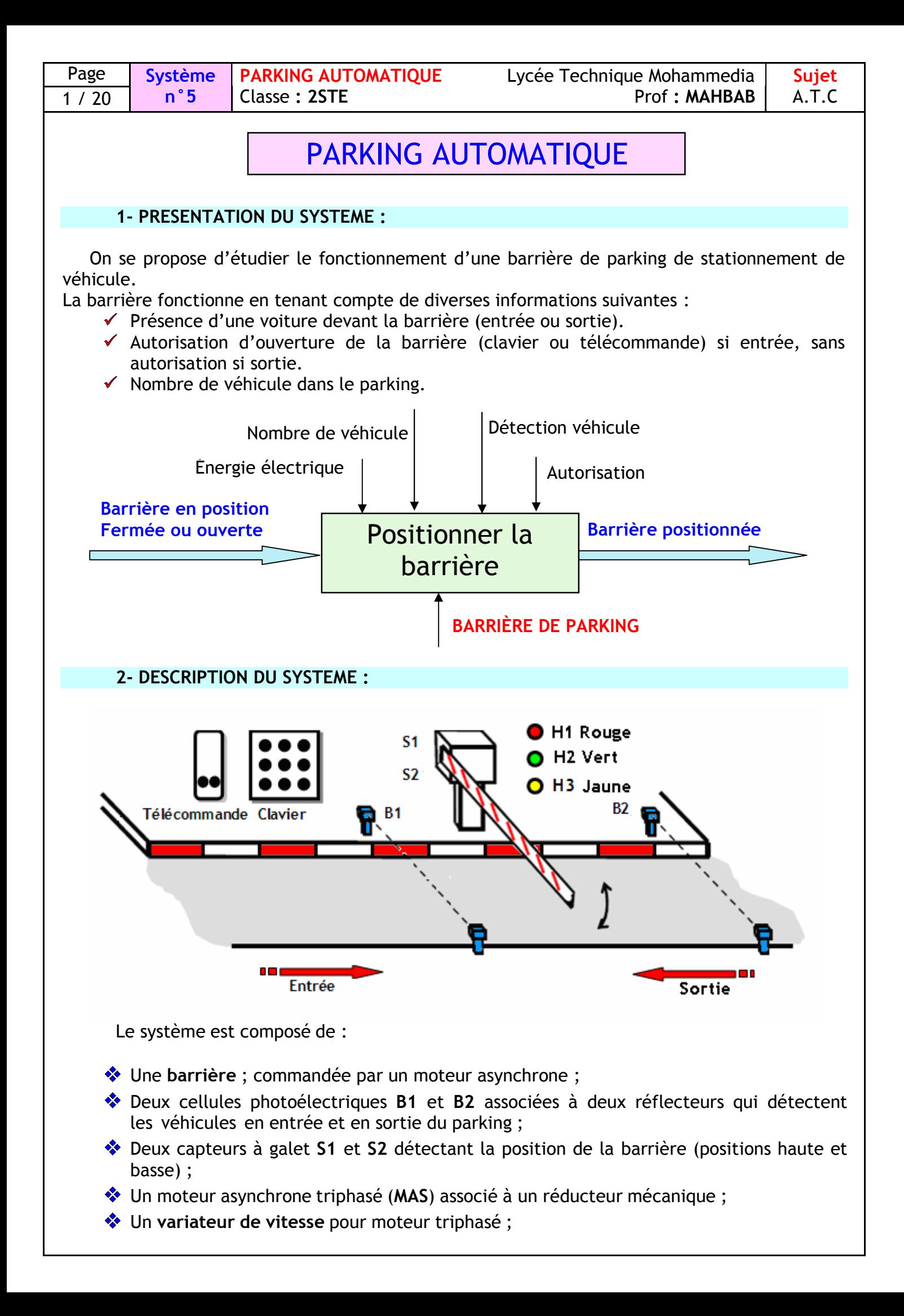

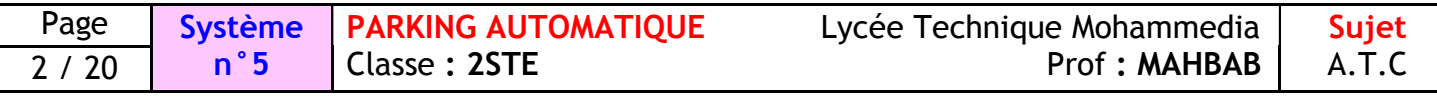

- Une carte électronique à base du microcontrôleur **16 F 84**;
- Une **alimentation modulaire** régulée (intégrée dans le boîtier);
- Un **clavier** et une **télécommande** permettent de délivrer les consignes de fonctionnement (autorisation d'entrée des véhicules).
	- L'autorisation issue du clavier (**U1**) est délivrée si le code fourni est correct.
	- L'autorisation issue de la télécommande (**U2**) est délivrée lorsqu' on appuie sur le bouton gauche de la télécommande.
- Trois voyants permettent d'afficher des messages à destination des utilisateurs du système. Ces trois Voyants permettent de délivrer les messages suivants :<br>  $\checkmark$  H<sub>1</sub> 'Voyant rouge' : Accès non autorisé au parking.<br>  $\checkmark$  H<sub>2</sub> 'Voyant vert' : Accès autorisé au parking.
	- **H<sup>1</sup>** 'Voyant rouge' : Accès non autorisé au parking.
	- **→** H<sub>2</sub> 'Voyant vert' : Accès autorisé au parking.<br>► H<sub>3</sub> 'Voyant jaune' : Parking complet.
		- **H<sub>3</sub>** 'Voyant jaune'

### **3- FONCTIONNEMENT DÉSIRÉ :**

#### **3-1- Entrée d'un véhicule dans le parking :**

Les étapes de fonctionnement sont les suivantes :

- Présence d'un véhicule devant l'entrée de la barrière détectée par le capteur **B1** ;
- Demande d'autorisation d'ouverture à l'aide de la **télécommande** ou du **clavier**.
- Si le parking n'est pas complet (**nombre** de véhicule dans le parking **< 50** 'voyant H3 éteint'), la barrière s'ouvre par fermeture du relais **KM1** et le voyant **H<sup>1</sup>** ' Accès non autorisé au parking' s'allume ;
- Ouverture complète de la barrière, détectée par l'action sur **S1**, le voyant **H<sup>2</sup>** ' Accès autorisé au parking' s'allume et le véhicule peut entrer dans le parking en franchissant la barrière.
- ◆ Entrée du véhicule ;
- Entrée complète du véhicule dans le parking détectée par le capteur **B2**.
- Le nombre de véhicule présent dans le parking est alors **incrémenté** de **1**.
- Fermeture de la barrière par fermeture du relais **KM2**, après une temporisation de **10 s** ;
- Pendant la fermeture de la barrière, le voyant **H<sup>1</sup>** ' Accès non autorisé au parking' s'allume ;
- Fermeture complète de la barrière, détectée par l'action sur **S2 ;**

#### **3-2- Sortie d'un véhicule du le parking :**

Les étapes de fonctionnement sont les suivantes :

- Présence d'un véhicule devant la sortie de la barrière détectée par le capteur **B2** ;
- Ouverture de la barrière s'ouvre par fermeture du relais **KM1** et le voyant **H<sup>1</sup>** ' Accès non autorisé au parking' s'allume ;
- Ouverture complète de la barrière, détectée par l'action sur **S1**, le voyant **H<sup>2</sup>** ' Accès autorisé au parking' s'allume et le véhicule peut sortir du parking en franchissant la barrière.
- Sortie du véhicule ;
- Sortie complète du véhicule du parking détectée par le capteur **B1**.
- Le nombre de véhicule présent dans le parking est alors **décrémenté** de **1**.
- Fermeture de la barrière par fermeture du relais **KM2**, après une temporisation de **10 s** ;
- Pendant la fermeture de la barrière, le voyant **H<sup>1</sup>** ' Accès non autorisé au parking' s'allume ;
- Fermeture complète de la barrière, détectée par l'action sur **S2 ;**

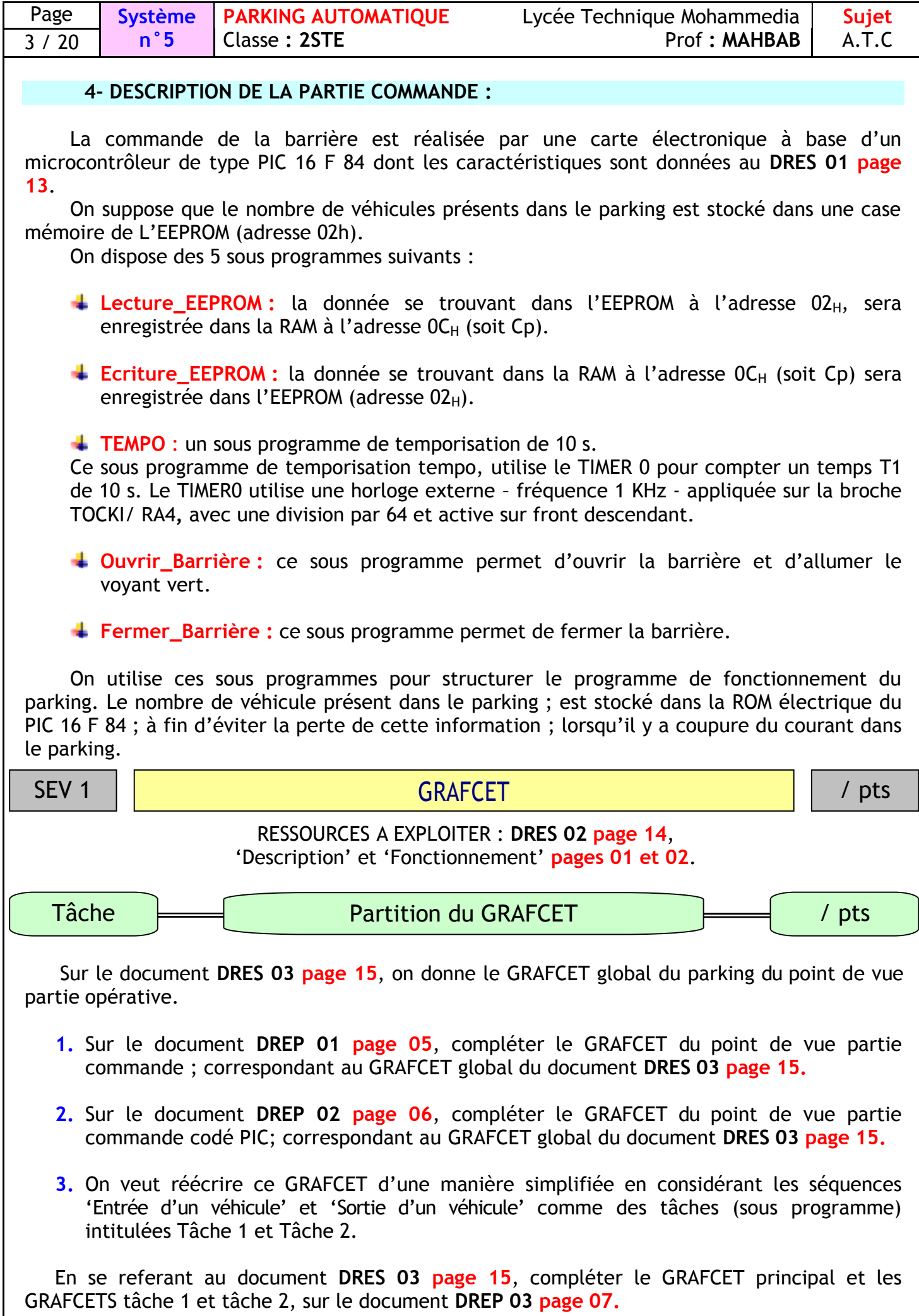

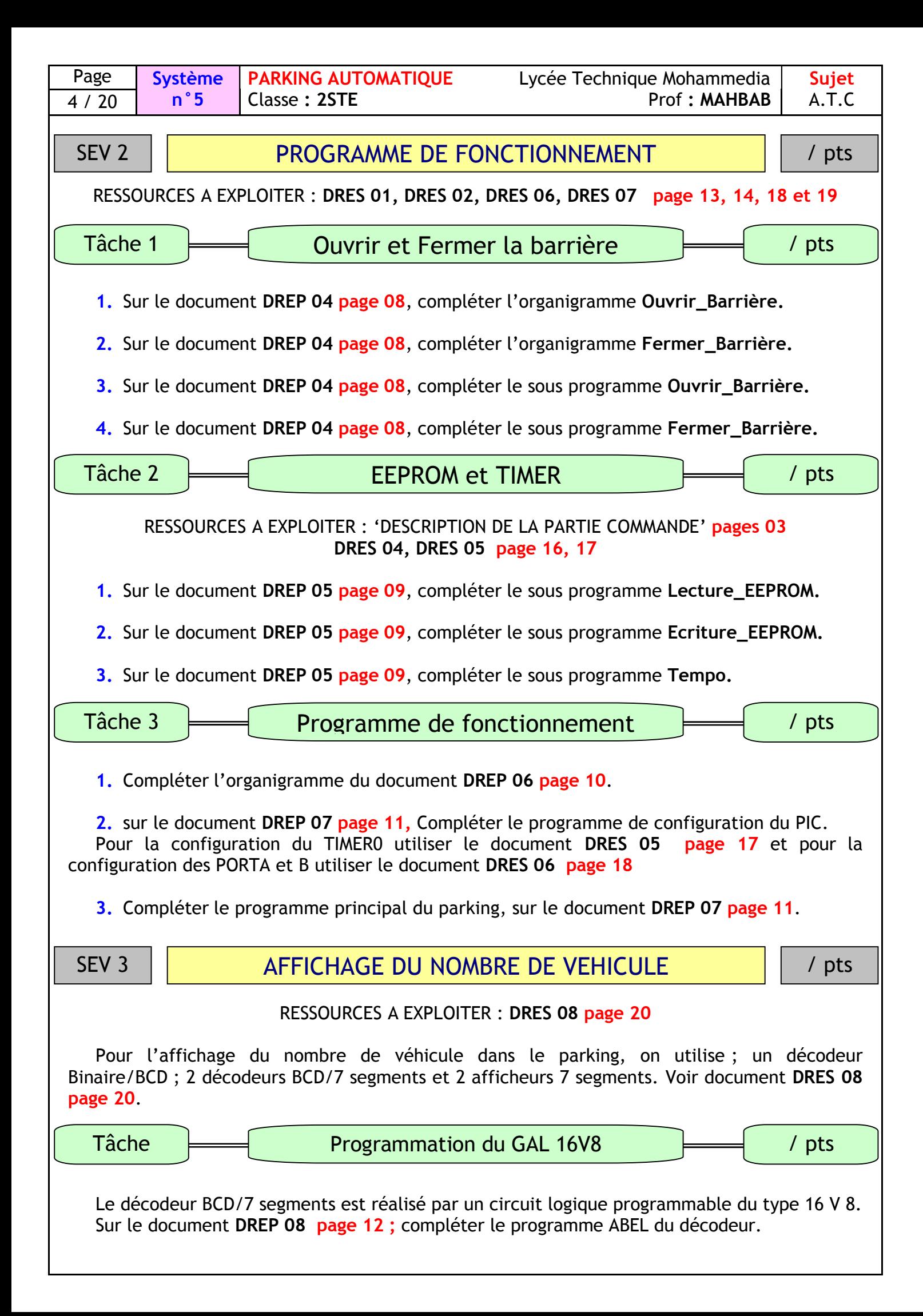

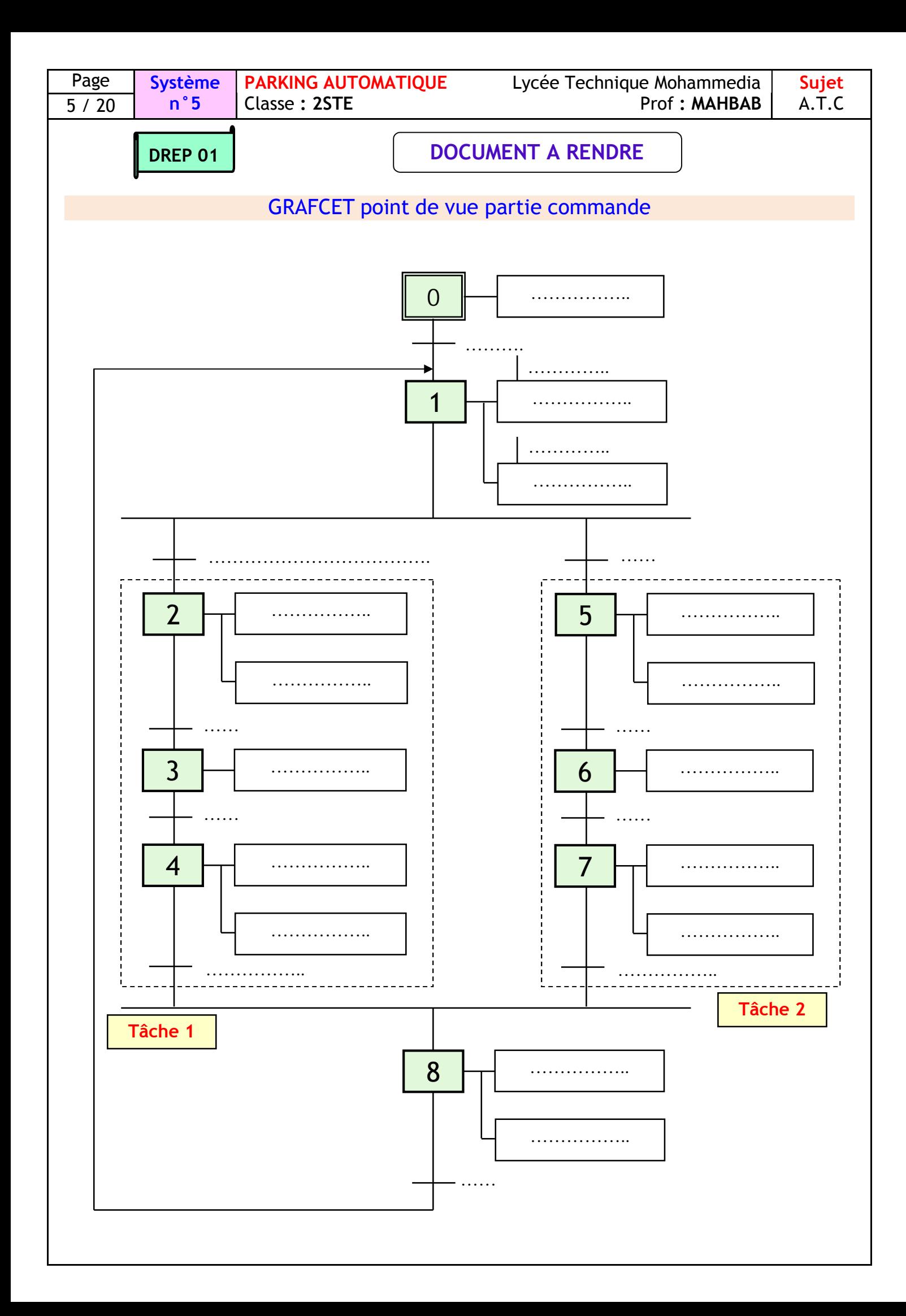

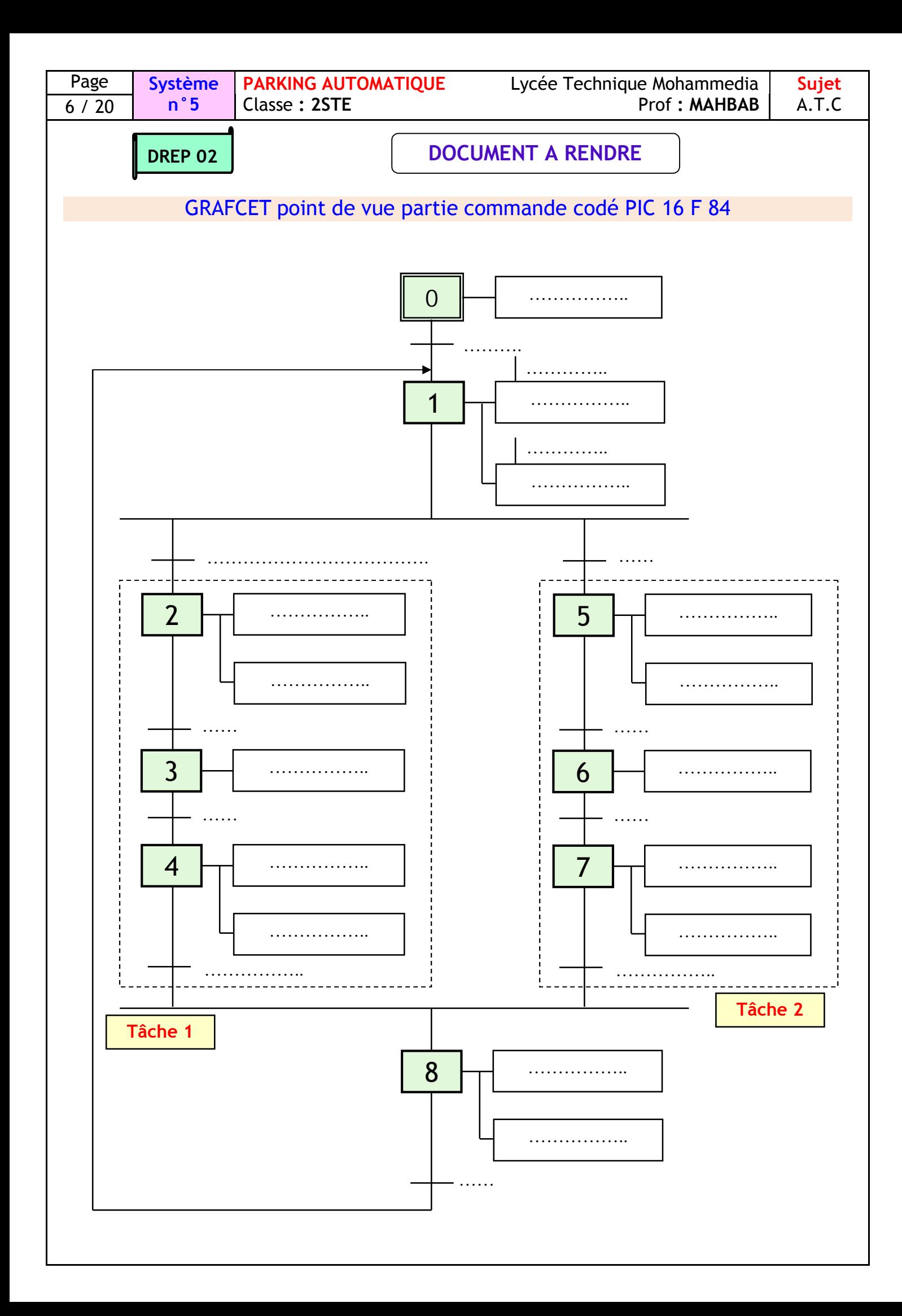

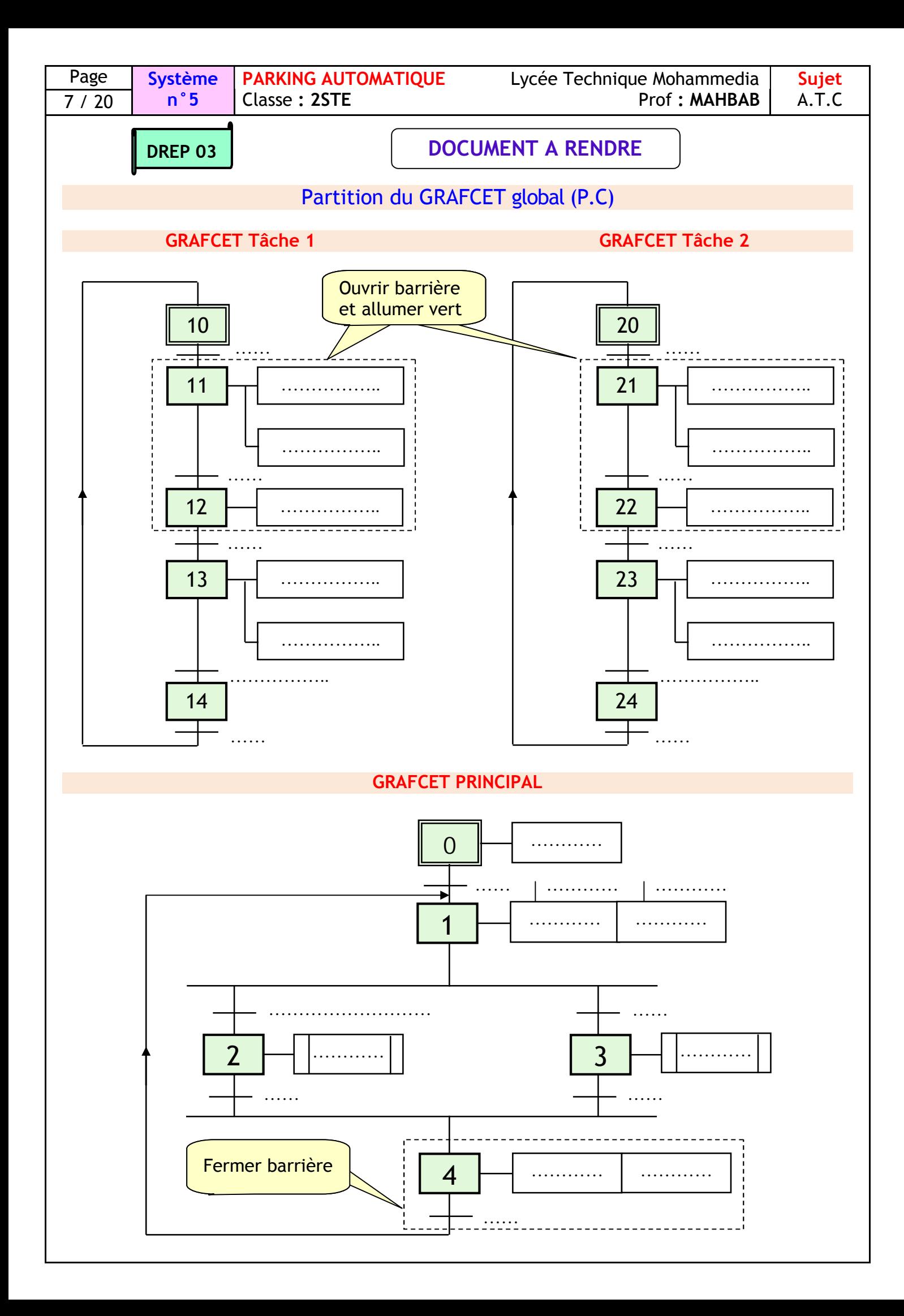

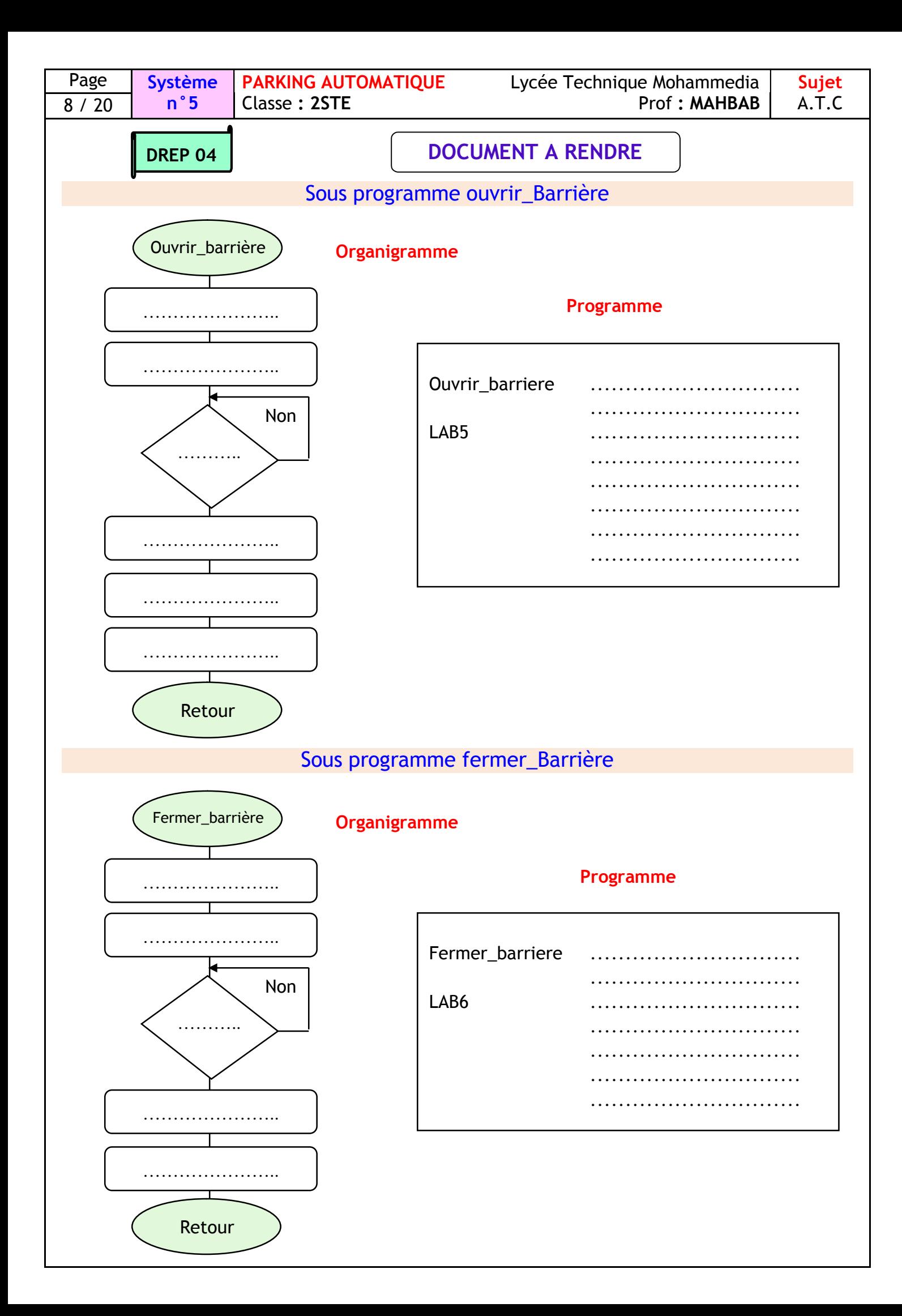

![](_page_9_Picture_255.jpeg)

![](_page_10_Figure_0.jpeg)

![](_page_11_Picture_330.jpeg)

![](_page_12_Figure_0.jpeg)

![](_page_13_Figure_0.jpeg)

![](_page_14_Picture_229.jpeg)

![](_page_14_Picture_230.jpeg)

**Sujet** A.T.C

![](_page_14_Picture_231.jpeg)

![](_page_14_Picture_232.jpeg)

![](_page_14_Picture_233.jpeg)

![](_page_15_Figure_0.jpeg)

![](_page_16_Picture_306.jpeg)

Lorsque ce bit est mis à "1", il indique au microcontrôleur que l'on souhaite une écriture de l'EEPROM. Après le cycle d'écriture, il est mis automatiquement à 0.

# **Bit 2: WREN - WRite ENABLE EEPROM -**

C'est un bit de confirmation d'écriture dans l'EEPROM. En effet, il ne suffit pas de définir un cycle d'écriture uniquement avec le bit WR. Il faut impérativement valider le bit WREN (WREN=1) pour autoriser une écriture.

### **Bit 3: WRERR -EEPROM WRite ERROR flag-**

Ce drapeau indique qu'une erreur s'est produite lors d'un cycle d'écriture dans l'EEPROM. WRERR=1 une opération d'écriture a échoué.

WRERR=0 le cycle d'écriture s'est déroulé normalement.

# **Bit 4: EEIF -EEPROM Interrupt Flag-**

EEIF est un drapeau qui génère une interruption lorsqu'un cycle d'écriture s'est déroulé normalement. Il doit être mis à 0 lors de la routine d'interruption.

EEIF=1 l'opération s'est déroulé correctement.

EEIF=0 soit l'opération n'a pas commencé, soit n'est pas terminée.

# Lecture d'une donnée

- Placer l'**adresse** de la donnée à lire dans **EEADR**.
- Mettre le bit **RD** de EECONN1 à **1**.
- Lire le contenu du registre **EEDATA.**

# Ecriture d'une donnée

- Placer l'**adresse** de la donnée à écrire dans **EEADR**.
- Placer la **donnée** à écrire dans **EEDATA**.
- Mettre le bit **WREN** de EECONN1 à **1** pour autoriser l'écriture.
- Placer **0x55** dans **EECON2**.
- Placer **0xAA** dans **EECON2**.
- Mettre le bit **WR** de EECONN1 à **1**.
- Attendre que le bit **EEIF** soit à **1**.
- On peut utiliser l'interruption produite par **EEIF** en la validant par le bit **EEIE** de **INTCON**.
- N'oublier pas de remettre **EEIF** à **0**.

![](_page_17_Picture_361.jpeg)

# **DRES 05** TIMER0 du 16 F 84

# Structure du registre OPTION

![](_page_17_Picture_362.jpeg)

## **BIT 6: INTEDG -INTerrupt EDGe-**

INTEDG=1 alors la broche RBO/INT génère une interruption sur un front montant. INTEDG=0 alors la broche RBO/INT génère une interruption sur un front

descendant.

### **BIT 5: TOCS -TMRO Clock Source-**

Il permet de sélectionner le mode de fonctionnement du Timer/Compteur.

TOCS=1 sélection de l'horloge externe (broche RA4) qui correspond au COMPTEUR. TOCS=0 sélection de l'horloge interne et permet au module de travailler en mode TIMER.

# **BIT 4: TOSE -TMRO Source Edge-**

Ce bit détermine sur quel front -montant ou descendant- l'entrée RA4 incrémentera le registre TMRO.

TOSE=1 Front descendant.

TOSE=0 Front montant.

# **Bit 3: PSA -PreScaler Assignment-**

PSA=1 alors le Prescaler est associé avec le WDT.

PSA=0 alors le Prescaler est associé avec le TIMER.

### **Bit 0, 1, 2: PS0, PS1, PS2 – Prescaler Select -**

Ces trois bits effectuent une division de la fréquence d'horloge du Prescaler.

![](_page_17_Picture_363.jpeg)

# Structure du registre INTCON

![](_page_17_Picture_364.jpeg)

# **BIT 2: TOIF -TMRO Overflow Interrupt Flag-**.

Ce drapeau indique un dépassement du registre TMRO (passage de FF à 00). TOIF=1 dépassement de TMRO.

TOIF=0 pas de dépassement.

![](_page_18_Figure_0.jpeg)

Tous les ports sont pilotés par deux registres :

- Le registre de **PORTx**, si le **PORTx** ou certaines lignes de **PORTx** sont configurées en sortie, ce registre détermine l'état logique des sorties.
- Le registre **TRISx**, c'est le registre de direction. Il détermine si le **PORTx** ou certaines lignes de Port sont en entrée ou en sortie. L'écriture d'un **1** logique correspond à une **entrée** (**1** comme **I**nput) et l'écriture d'un **0** logique correspond à une sortie (**0** comme **O**utput).

#### **Remarque :**

Les registres **TRISx** appartiennent à la **BANQUE 1** des **SFR**. Lors de l'initialisation du **µC** il ne faut pas oublier de changer de bank mémoire pour les configurer.

Pour accéder aux banques mémoire, on utilise le bit RP0 (5<sup>ième</sup> bit du registre STATUS).

RP0 = 0 : Accès à la BANK 0.

 $RPO = 1$ : Accès à la BANK 1.

![](_page_19_Picture_660.jpeg)

![](_page_20_Figure_0.jpeg)

![](_page_21_Figure_0.jpeg)

![](_page_22_Figure_0.jpeg)

du signal b. Il est mis à zéro à l'étape 21.

![](_page_23_Figure_0.jpeg)

![](_page_24_Picture_166.jpeg)

#### **4- Notion de Macro- étape :**

Avec la notion de macro représentation, on se donne le moyen de reporter à plus tard ou sur une autre page la description détaillée de certaines séquences.

La macro-étape est la représentation unique d'un ensemble d'étapes et de transitions nommé expansion de macro-étape.

![](_page_24_Figure_4.jpeg)

L'expansion de la macro-étape commence par une seule étape d'entrée et se termine par une seule étape de sortie, étapes qui représentent les seuls liens possibles avec le GRAFCET auquel elle appartient.

Le franchissement de la transition (1) active l'étape E2.

La transition (2) ne sera validée que lorsque l'étape S2 sera active.

Le franchissement de la transition (2) désactive l'étape S2.

![](_page_25_Picture_275.jpeg)

WRERR=0 le cycle d'écriture s'est déroulé normalement.

# **Bit 4: EEIF -EEPROM Interrupt Flag-**

EEIF est un drapeau qui génère une interruption lorsqu'un cycle d'écriture s'est déroulé normalement. Il doit être mis à 0 lors de la routine d'interruption.

EEIF=1 l'opération s'est déroulé correctement.

EEIF=0 soit l'opération n'a pas commencé, soit n'est pas terminée.

![](_page_26_Picture_294.jpeg)

- Mettre le bit **WR** de EECONN1 à **1**.
- Attendre que le bit **EEIF** soit à **1**.
- On peut utiliser l'interruption produite par **EEIF** en la validant par le bit **EEIE** de **INTCON**.
- N'oublier pas de remettre **EEIF** à **0**.

![](_page_26_Picture_295.jpeg)

![](_page_27_Figure_0.jpeg)

![](_page_28_Picture_336.jpeg)

#### **BIT 5: TOCS -TMRO Clock Source-**

Il permet de sélectionner le mode de fonctionnement du Timer/Compteur.

TOCS=1 sélection de l'horloge externe (broche RA4) qui correspond au COMPTEUR.

TOCS=0 sélection de l'horloge interne et permet au module de travailler en mode TIMER.

### **BIT 4: TOSE -TMRO Source Edge-**

Ce bit détermine sur quel front -montant ou descendant- l'entrée RA4 incrémentera le registre TMRO.

> TOSE=1 Front descendant. TOSE=0 Front montant.

### **Bit 3: PSA -PreScaler Assignment-**

PSA=1 alors le Prescaler est associé avec le WDT. PSA=0 alors le Prescaler est associé avec le TIMER.

#### **Bit 0, 1, 2: PS0, PS1, PS2 – Prescaler Select -**

Ces trois bits effectuent une division de la fréquence d'horloge du Prescaler.

![](_page_28_Picture_337.jpeg)

#### **Remarque :**

Lorsque le TIMER0 déborde, le BIT TOIF du registre INTCON passe à 1; après utilisation, n'oublier pas de remettre TOIF à zéro.

### **4- Le WATCHDOG :**

C'est un compteur incrémenté en permanence – Free running – par l'horloge interne. Ce compteur 8 bits, quand il arrive à **FF** – WDT Time Out – est capable de réinitialiser le microcontrôleur.

La durée d'un cycle de comptage est réglable grâce au Prescaler partagé avec le Timer 0.

### **Caractéristiques:**

- Désactivation au démarrage ;
- $\checkmark$  Remis à 0 sur appel de CLRWTD ;
- Redémarre le PIC placé en mode SLEEP: Signalé par bit TO de statut

#### **Utilisation**

- $\checkmark$  Détection boucle dans programme (possible sur faute électrique ou du programmeur)
- $\checkmark$  Réveil après SLEEP.

# Interruptions du 16 F 84

#### **1- Interruptions du PIC 16 F 84 :**

Le PIC 16 F 84 possède 4 sources d'interruption :

- Changement d'état du PORTB (RB4 à RB7)
- ◆ Front montant ou descendant sur la broche RB0/INT
- Dépassement du registre TMRO (passage de FF à 00)
- Déroulement normal d'un cycle d'écriture dans L'EEPROM.

Ces interruptions sont validées :

- ◆ Globalement par le bit GIE du registre INTCON.
- Localement par les bits EEIE, RTIE, INTE et RBIE du registre INTCON.

4 drapeaux pouvant provoquer l'interruption correspondante :

- **EEIF du registre EECON1.**
- TOIF, INTF, RBIF du registre INTCON.

**2- Service d'une interruption :**

Le service d'une interruption comporte les actions suivantes :

- ◆ Le drapeau correspondant passe a 1.
- ◆ PC est empilé puis affecté de l'adresse 004.
- ◆ Le masque GIE est automatiquement mis a 0 pour interdire d'autres interruptions.
- Fin (instruction RETIE)
- ◆ PC est dépilé
- GIE est remis a 1

Le programme doit:

- ◆ Identifier la source de l'interruption en consultant les drapeaux.
- ◆ Remettre à 0 le drapeau qui a provoqué l'interruption.
- Sauvegarder éventuellement certains registres.

### **3- Le registre INTCON:**

Le registre INTCON contient tous les bits de validation de chaque source d'interruption ainsi que leur drapeau (Flag). Les drapeaux doivent être mise à 0 après l'interruption.

![](_page_29_Picture_448.jpeg)

# **Bit 0: RBIF -RB port change Interrupt Flag-**

C'est un drapeau d'interruption qui indique un changement d'état du PORT B (RB4 à RB7). RBIF=1 une broche (RB4 à RB7) à changé d'état. RBIF=0 pas de changement d'état.

**Bit 1**: **INTF -INT Interrupt Flag-**

Drapeau d'interruption de l'entrée RB0. RBIF=1 une interruption est apparue. RBIF=0 pas d'interruption.

![](_page_30_Picture_142.jpeg)

![](_page_31_Figure_0.jpeg)

![](_page_32_Picture_304.jpeg)

Exemple :<br>TEST\_VECTORS  $([a, b, c, d]$  =>  $[s1, s2]$ )// Variables d'entrée et variables de sortie  $([0, 1, 0, 1]$  =>  $[1, 1]$ ); // Les sorties sont à 1 pour la combinaison 0101 des entrées.  $([1, 0, 1, 0] \Rightarrow [0, 0])$ ; // Les sorties sont à zéro pour la combinaison 1010 des entrées.

![](_page_33_Picture_524.jpeg)

#### **3.5- Partie de description logique:**

C'est dans cette partie qui est décrite la fonction à programmer, la description peut se faire de plusieurs moyens (équations, table de vérité, diagramme d'état)

#### **A- Description par équations :**

Elle est annoncée par le mot clé **EQUATIONS**, elle décrit les relations liant les sorties aux entrées ; ces relations peuvent être des fonctions logiques, arithmétiques ou relationnelles : Le langage ABEL met à la disposition de l'utilisateur un jeu d'opérateurs complet en voici les détails :

![](_page_33_Picture_525.jpeg)

![](_page_33_Picture_526.jpeg)

![](_page_33_Picture_527.jpeg)

Pour travailler avec les nombres, ABEL précise la base du système de numération adoptée en utilisant les symboles suivants :

- $\checkmark$  Nombre binaire :  $\checkmark$  b exemple :  $\checkmark$  b1001
- $\checkmark$  Nombre octal :  $\checkmark$  o exemple :  $\checkmark$  o 45
- $\checkmark$  Nombre hexadécimal :  $\checkmark$  h exemple :  $\checkmark$  h FA  $\checkmark$  Nombre décimal :  $\checkmark$  and  $\checkmark$  d ou rien exemple :  $\checkmark$  95
- $\checkmark$  Nombre décimal :  $\checkmark$  d ou rien exemple :  $\checkmark$  95

#### **EQUATIONS**

S1 = a &! b & ! c # ! a & b & c; S2 = ! (a # b & c);  $L = A1 == B1$  ;

### **Exemple 2 :**

#### **EQUATIONS**

S = A > B; // S = 1 si A > B;  $I = A < B$ ; //  $I = 1$  si  $A < B$ ; E = A = B; // S = 1 si A = B;

## **Exemple 3 : Exemple 5 :**

Utilisation de **When** …. **Then** ….

#### **EQUATIONS**

When  $A > B$  then  $S = 1$ ; When  $A = B$  then  $I = 1$ ; When  $A \leq B$  then  $E = 1$ :

### **Exemple 1 : Exemple 4 :**

#### **DECLARATIONS**

A3,A2,A1,A0 pin 2,3,4,5; S3,S2,S1,S0 pin 8,9,10,11 istype 'com'; S=[S3,S2,S1,S0]; // déclaration du groupe S A=[A3,A2,A1,A0]; // et du groupe A

#### **EQUATIONS**

 $A = S < 1$ ; //décalage à gauche de 1 bit //A3=S2 A2=S1 A1=S0 A0=0  $S = A & [0, 1, 0, 0];$ // masque (test du bit A2) : S= [0, A2, 0,0]

Utilisation de **When** …. **Then** …. **Else** ….

#### **EQUATIONS**

When  $A > B$  then  $S = 1$  FLSE When  $A = B$  then  $I = 1$  ELSE  $F = 1$ :

![](_page_34_Picture_272.jpeg)

![](_page_35_Figure_0.jpeg)

![](_page_36_Figure_0.jpeg)

![](_page_37_Figure_0.jpeg)

![](_page_38_Figure_0.jpeg)

![](_page_39_Figure_0.jpeg)

![](_page_40_Picture_317.jpeg)

![](_page_41_Picture_372.jpeg)

![](_page_42_Figure_0.jpeg)

![](_page_43_Figure_0.jpeg)

![](_page_44_Figure_0.jpeg)

 $\checkmark$  Si Y=0 c'est le décomptage de 100 à 000.

![](_page_45_Picture_247.jpeg)

![](_page_46_Picture_266.jpeg)